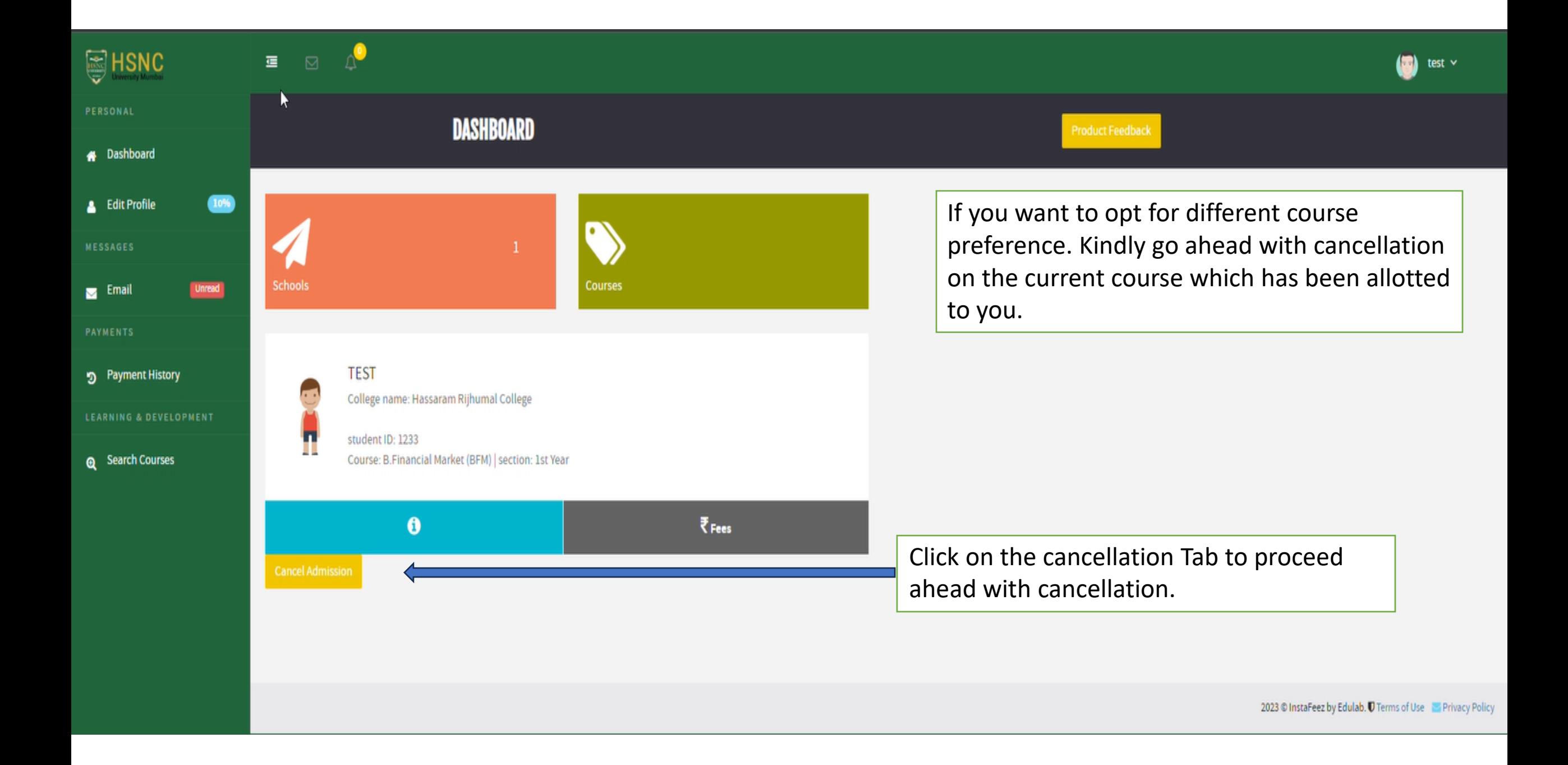

 $\mathcal{C}$ A hsncu.instafeez.in/#/dashboard/student/home

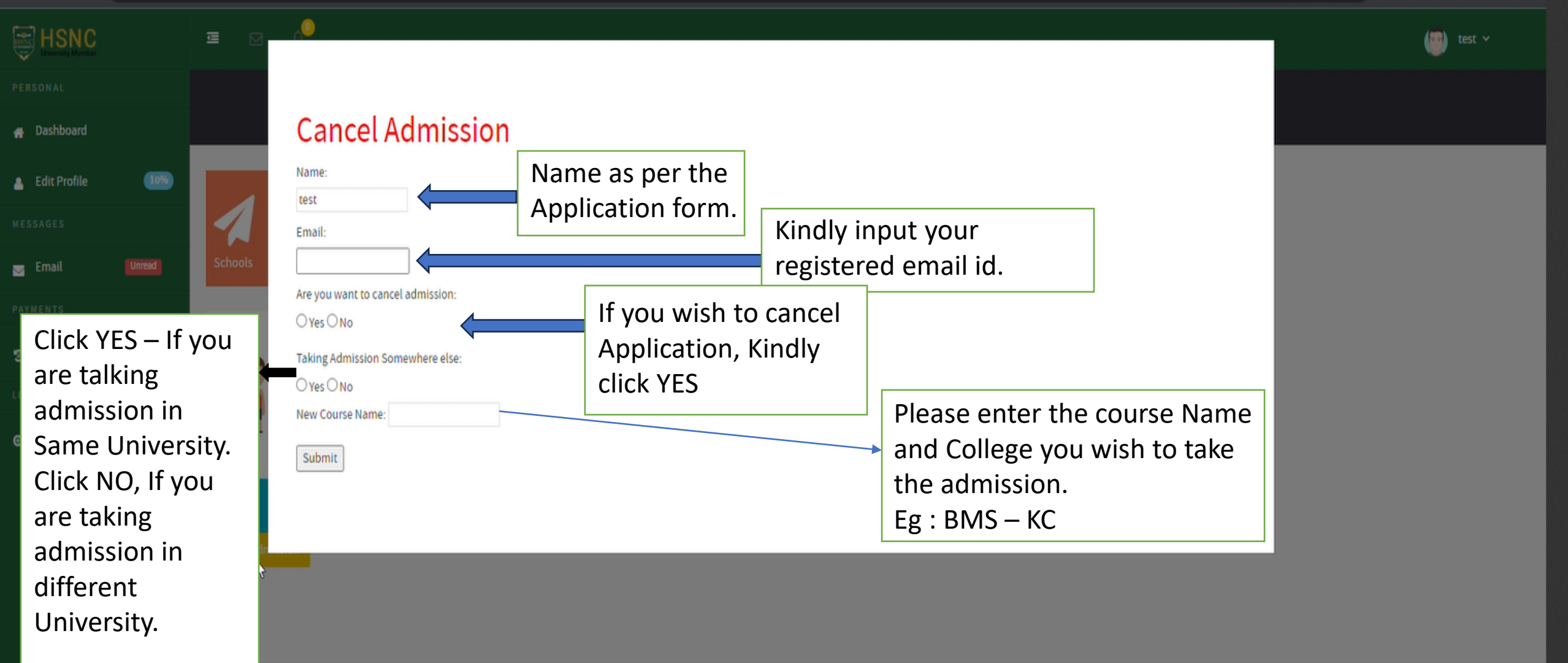

## Guidelines for cancellation

- Click on the cancellation tab to cancel your application.
- Kindly update the Name as per the Application Form.
- Kindly update Registered Email ID as per the Application Form.
- If you taking admission under the HSNC University, Click NO and if you are taking Admission Outside HSNC University then Click YES.
- If you are taking the admission under HSNC University, Kindly mention the course name and college name in the edit box.
- Eg:  $BMS KC$
- Please note, Your name should be there in the 1<sup>st</sup> Merit List and student have to select the course and college as per their preferences.
- If you have made the payment for the earlier course, Then you have to raise the refund request separately to the college.